## **Intersections: Tips, Tricks, and Troubleshooting Information**

**Prior to** launching the current year session of "*Intersections: Preventing Discrimination and Harassment*", ensure the following:

- Adobe Flash, Java, and Adobe Reader are installed on your computer.
- **Ensure pop-up blockers** are disabled (off) prior to launching the training module [\(http://www.wikihow.com/Disable-Popup-Blockers\)](http://www.wikihow.com/Disable-Popup-Blockers)
- The module has smart tracking capability**: Do not** engage in other activities utilizing the computer. If other activities are detected, the training module will pause and wait for you to come back.
- Use the "EXIT" button on the last page of the course to ensure this course registers on your Learning Plan. If you use the browser "X", you will not receive credit for the course.

## **Troubleshooting Tips**

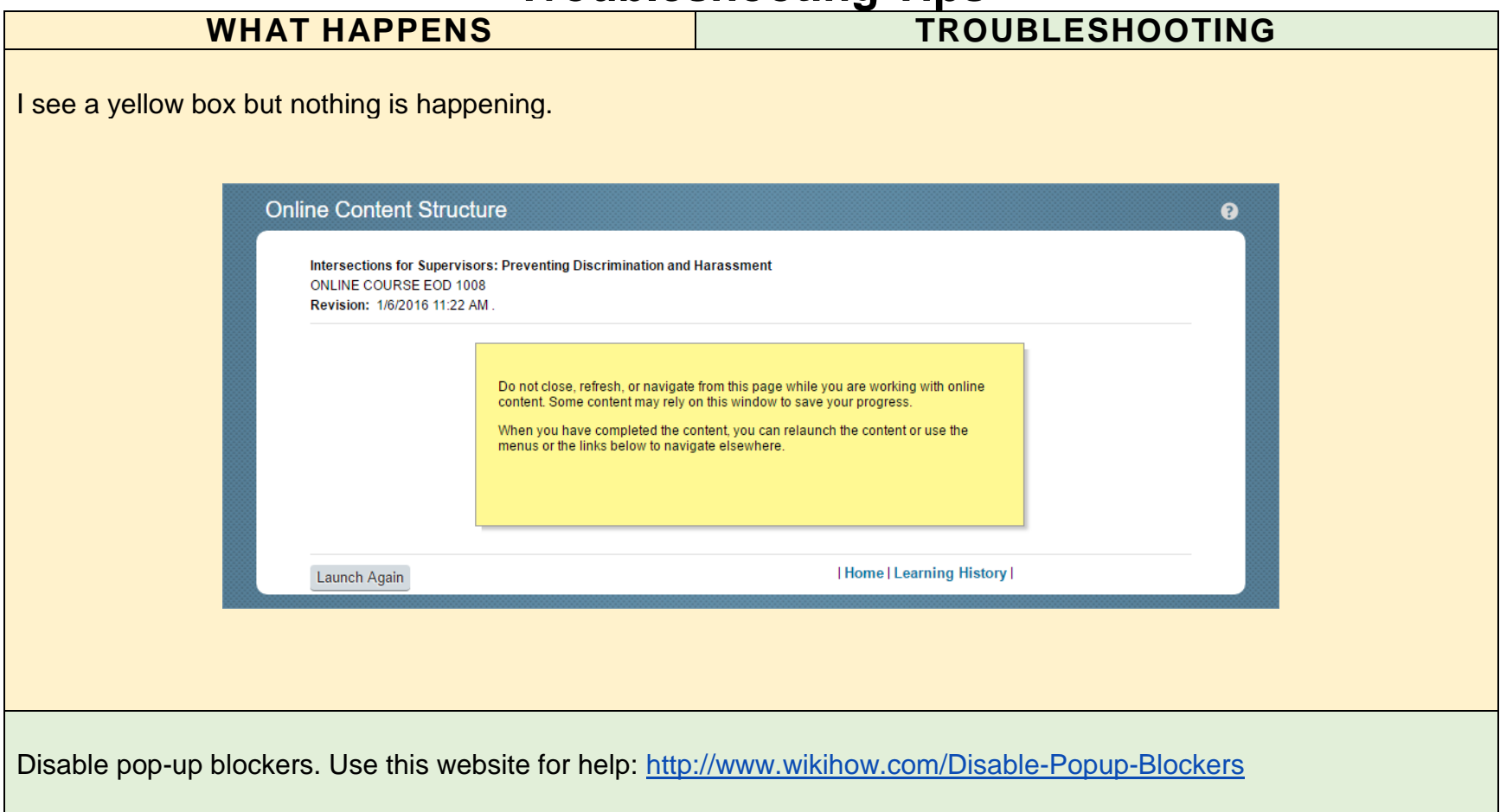

I have completed the course and received my certificate, but the course is still on my learning plan.

- 1) Enter the course
- 2) Click the "Review Content" option (do not restart course)

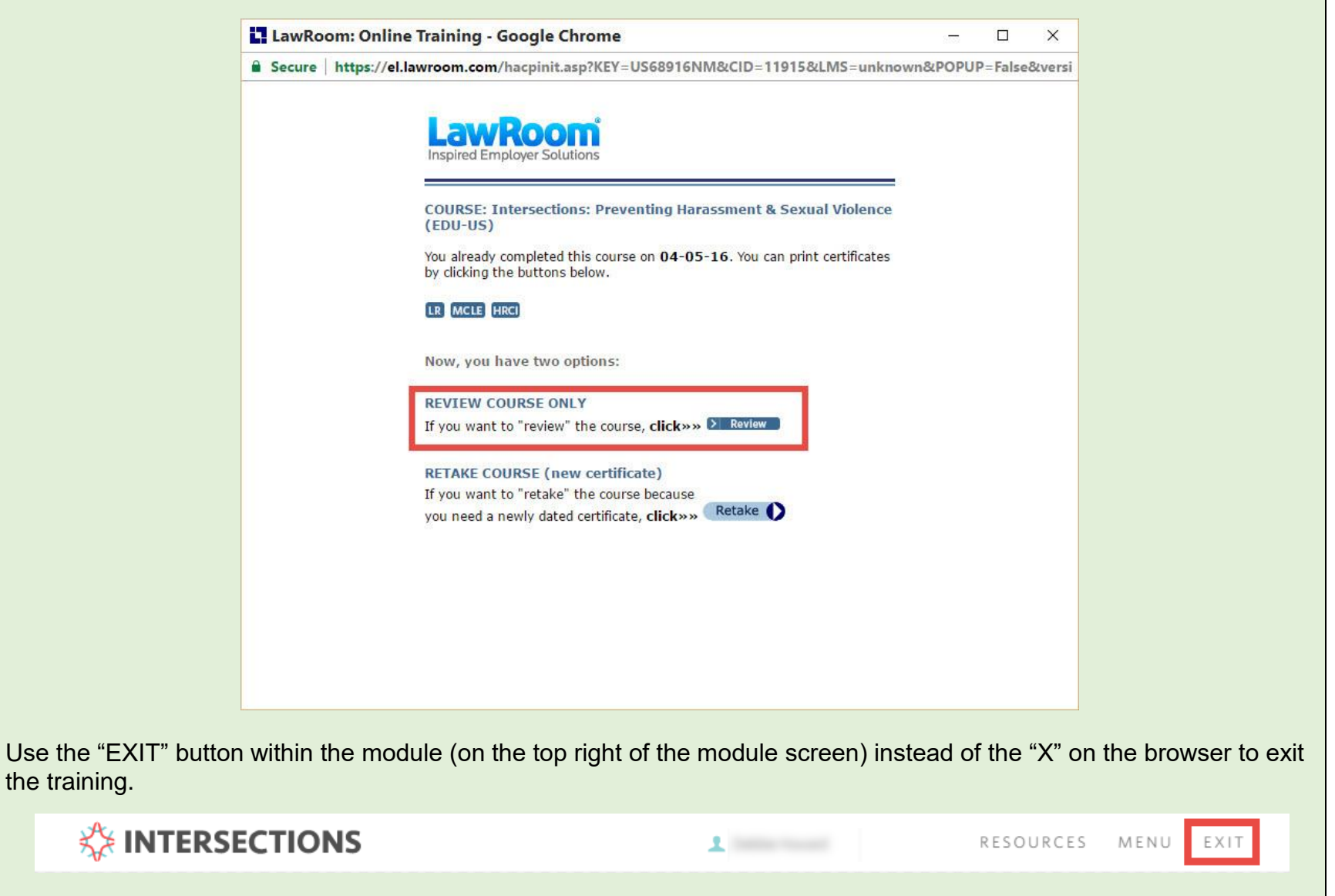

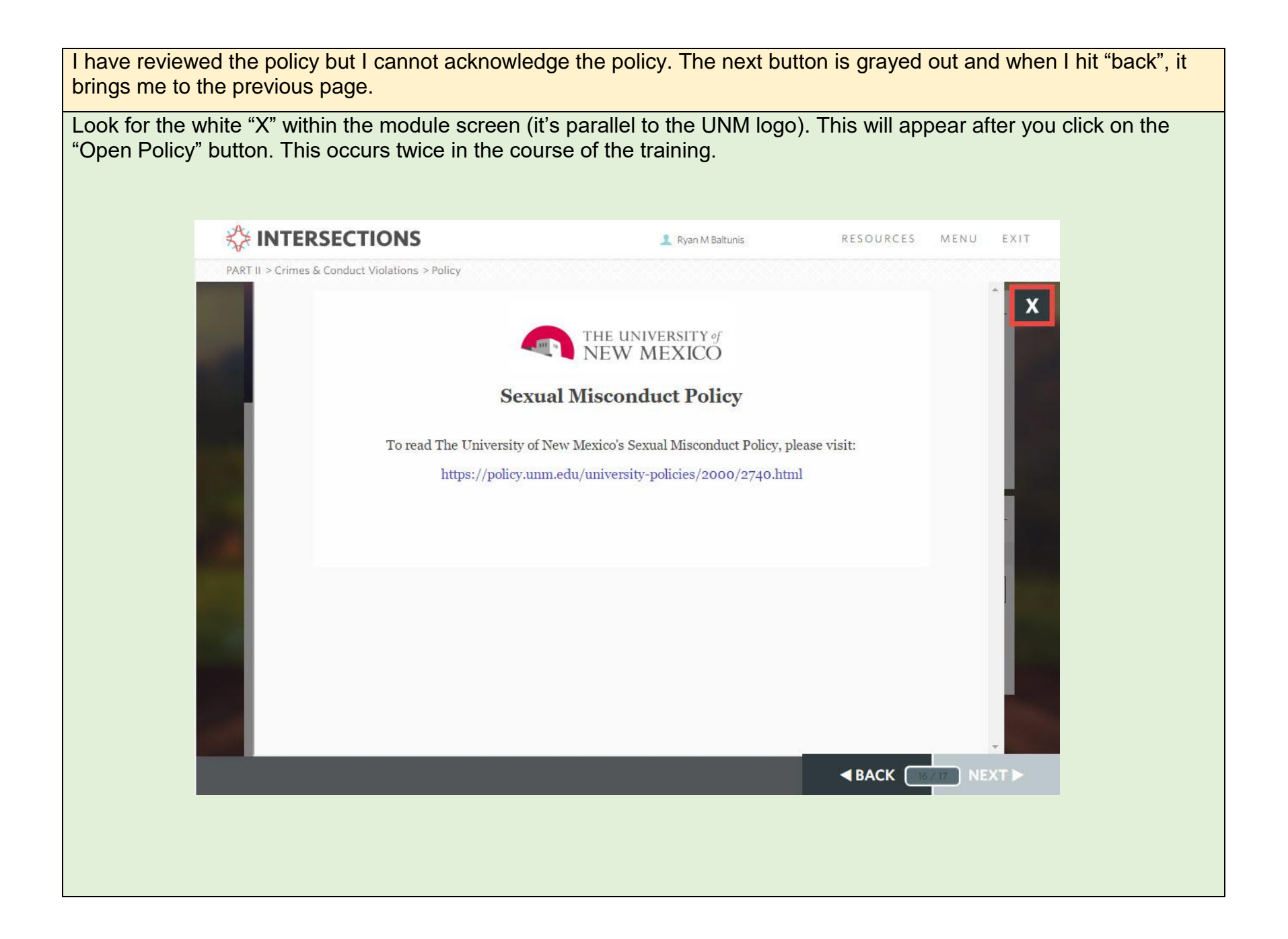

I open the training and a window pops up, but it is a blank white screen.

Ask your department IT professional to install Adobe Flash on your computer.

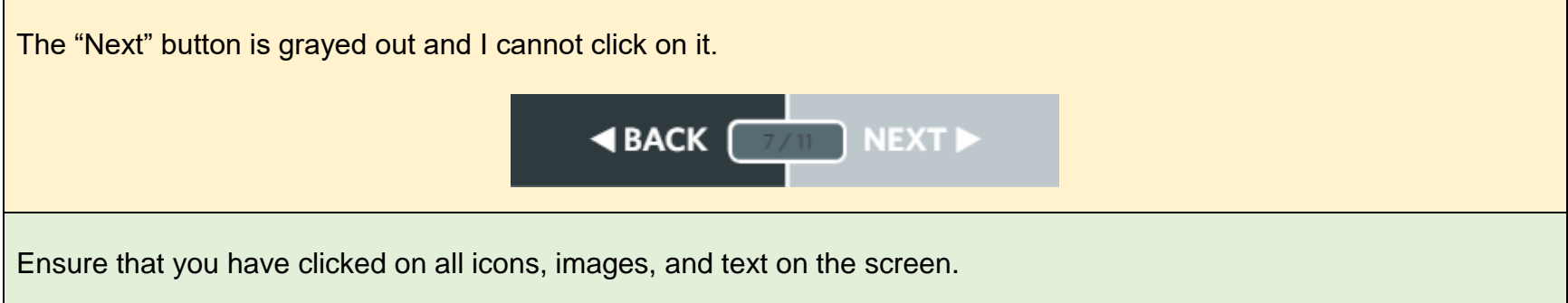

The module keeps pausing/stopping, I cannot get it to play through.

The module must be the active window on the computer screen. This mean if you search the internet, check email, etc. while attempting to complete training, the training will pause. When returning to the training, it will prompt you to resume with the below image.

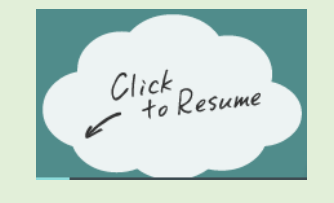

Something is not working properly despite having done the above troubleshooting steps. Exit the training using the "EXIT" button instead of the browser "X" to close the window, then try entering the course again. **KE INTERSECTIONS**  $1$  maximum RESOURCES MENU EXIT

> If problems are encountered, please contact the IT Help Desk at 505-277-5757. You can also seek assistance at [http://goto.unm.edu/7617/.](http://goto.unm.edu/7617/)

For all **HSC employees**, please contact the HSC IT Service Desk at 505-272-1694.

Thank you for your participation and efforts in making UNM a great place to work and learn!